# JavaScript DOM

Lili Nemec Zlatolas

### Anotace

Tento kurz pYedstavuje objektový model dokumentu v jazyce Java!

## Cíle

Kurz poskytuje rychlý pYehled o potYebných znalostech, jako jsou se seznámí s objektovým modelem dokumentu v jazyce JavaScript.

### Klí
ová slova

JavaScript, DOM, HTML

Datum vytvoYení

15.4.2022

asová dotace

12 hodin

Jazyková verze

esky

Licence

[Creative Common](https://creativecommons.org/licenses/by-sa/4.0/deed.cs)s BY-SA 4.0

ISBN

Literatura

- [1]Matt Frisbie. Professional JavaScript for Web Developers. Pul Sons, 2019. 978-1-119-36644-7.
- [2R. Ferguson. Beginning JavaScript: The Ultimate Guide to Mod Apress, Ocea<sup>rd</sup>, e**a** 0t10n.3
- [3]M. Haverbeke. Eloquent JavaScript A Modern Introduction to Starch Press, San Francisco, 2018.
- [4]W3schools. Javascripht HpTsML/wDwDwM w3schools.com/js/js\_htmldom

# KAPITOLA 1 **Základy jazyka HTML**

K manipulaci s webovými stránkami pomocí objektového modelu dokumentu (Document Object Model – DOM) jsou nutné předchozí znalosti jazyka HTML a jazyka JavaScript. HTML je značkovací jazyk, který popisuje strukturu webových stránek. Jazyk HTML se skládá z prvků, které jsou opatřené značkami a posílají prohlížeči informace o tom, jak má zobrazit obsah dokumentu.

Posledním přijatým standardem je verze HTML5. HTML se skládá z elementů, které jsou definovány otvírací značkou – tagem, obsahem elementu a uzavírací značkou: <tag> obsah </tag>

Ukázka HTML dokumentu:

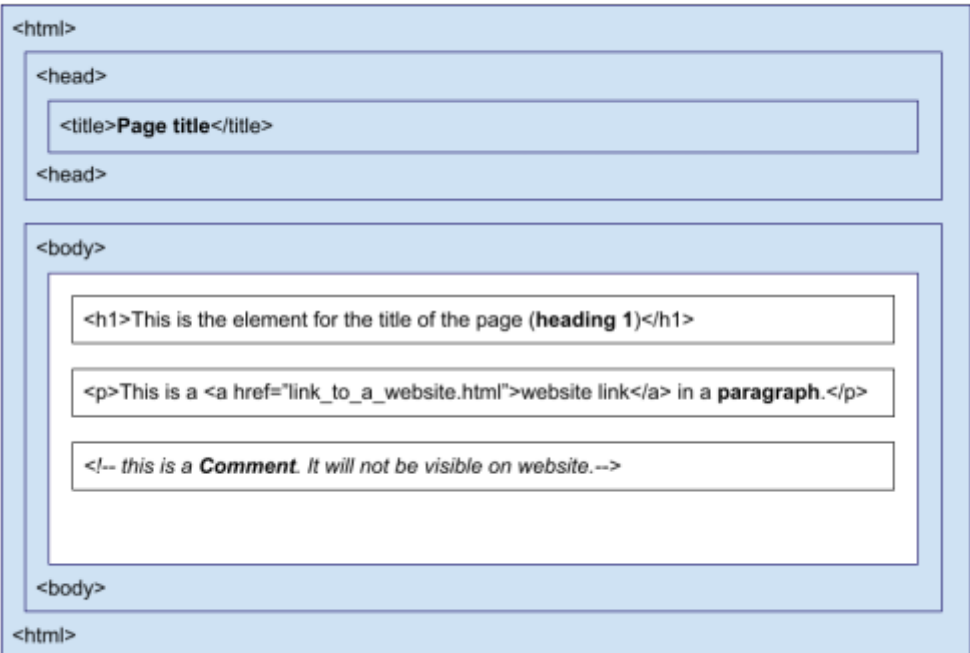

<IDOCTYPE HMTL>

### Obr. 1. Struktura stránky HTML a některé prvky

K úpravě dokumentů můžete použít Poznámkový blok nebo podobné programy (např. Notepad++, Visual Studio Code). Dokument HTML musí mít příponu .html.

HTML nerozlišuje velká a malá písmena, ale doporučuje se používat malá písmena ve značkách HTML.

Tabulka 1. Některé základní prvky jazyka HTML

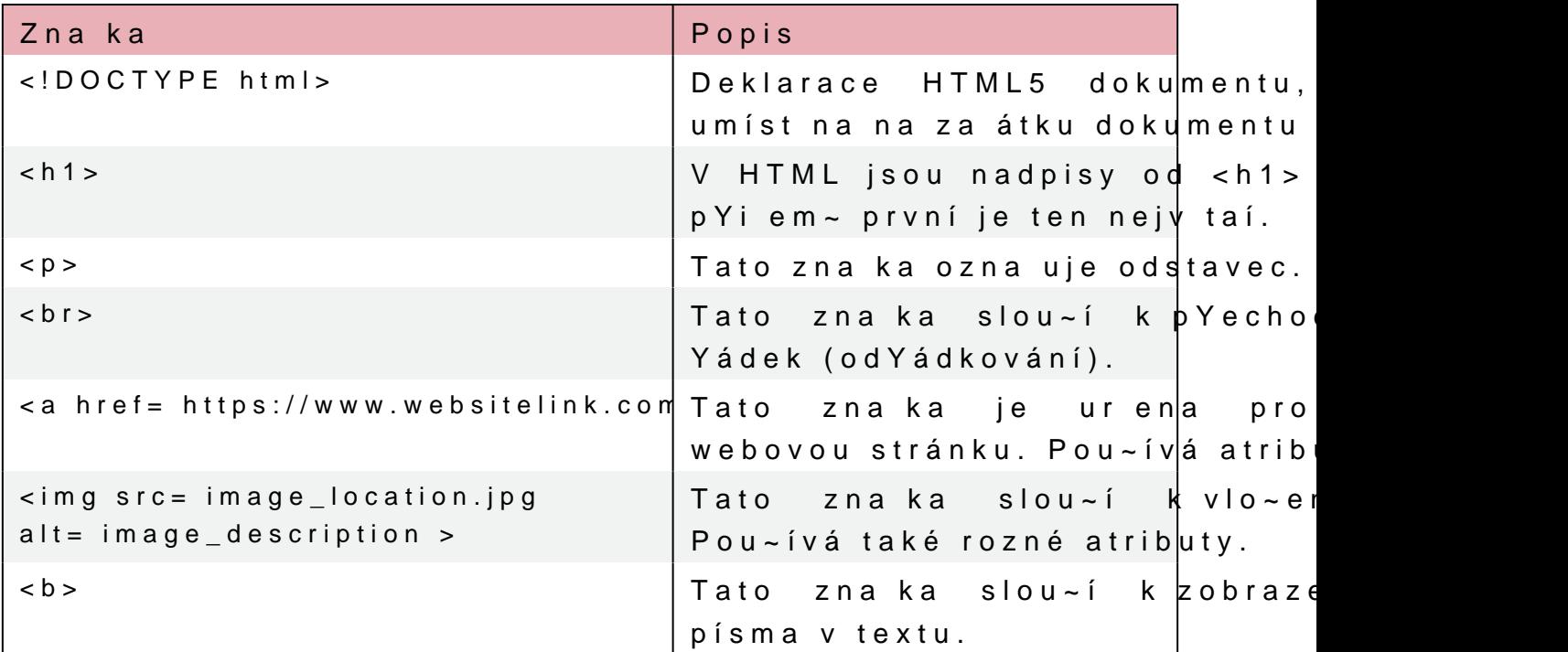

N které prvky se nazývají nepárové. PYkíbkn¦adketenrýnenpeámr**á**véohosa **p**r uzavírací zna ku. Pokud vaak pou~ijeme pravidla XHTML, mo~e otvírací zabarky:

Zna ky HTML mohou mít atributy. N které prvky nemají bez atribu v otvíracích zna kách. Jedním z asto pou~ívaných atributo v odstavci:

<p style= color:blue; > Tento text bude modrý. </p>

[Interaktivn](https://techpedia.eu/projects/Dit4ll/204/html/ip/01/)í prvek

V HTML se asto pou~ívají tabulky, které se skládají z b Jednoduchá tabulka HTML vypadá následovn:

```
<table border="1">
   <tr> <!-- toto je Yádek tabulky, který nemá obsah -->
       <th> Toto je záhlaví tabulky </th>
       <th> Dalaí buHka záhlaví na stejném Yádku </th>
 \langle tr>
 \langle t|r\rangle    <td> první buHka </td>
       <td> druhá buHka v Yádku </td>
 \frac{2}{t}\langle / table >
```
### Obr. 2. Jak vypadá tabulka v prohlí~e i.

Pomocí zna ek lze v HTML vytváYet uspoYádané, nebo neuspoY (zna ka <ol>) jsou obvykle íslované a neuspoYádané (zna ka odrá~ky.

Tabulka 2. PYíklad seznamo v HTML

 $\boxed{\begin{array}{c|c} PYíklad secznamu v j Zobrazení v p rohlí~e i} \end{array}}$ 

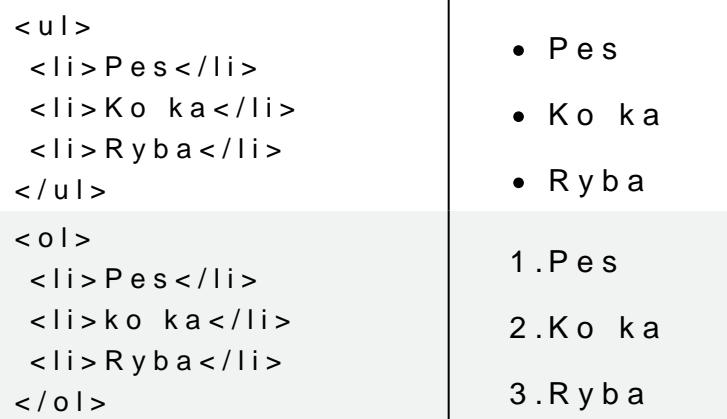

Toto byl krátký úvod do jazyka HTML. V pYíatí kapitole se bude JavaScript.

## KAPITOLA 2

# Základy jazyka JavaScr

JavaScript je programovací jazyk, který umo~Huje zvýait intera Pou~ívá se v jazyce HTML mezi zna kami <script> a </script> pYípadn v obou 
ástech.

Kód JavaScriptu lze také umístit do souboru .html jako externí so <script src= JavascriptFile.js ></script>

- Existuje n kolik mo~ností, jak zobrazit data v jazyce JavaScript. M innerHTML (napY. document.getElementById(id))
	- T mto metodám se budeme v novat v dalaích kapitolách, protodocument.write()
	- Tento postup se obvykle pou~ívá k testování, proto~e z dokum HTML a zobrazí pouze obsah skriptu.

window.alert()

- VytvoYí okno s upozorn ním pro zobrazení dat. Výraz window l console.log()
- Obvykle se pou~ívá pro ú ely lad ní a zobrazuje data v prohlí~ Jednotlivé pYíkazy jsou oddleny stYedníkem (;).

 $B$ loky kódu jsou ses $\{$ suloenný uhniztá $W$  orek

### [Interaktivn](https://techpedia.eu/projects/Dit4ll/204/html/ip/04/)í prvek

### Tabulka 3. Vyhrazená slova v jazyce JavaScript

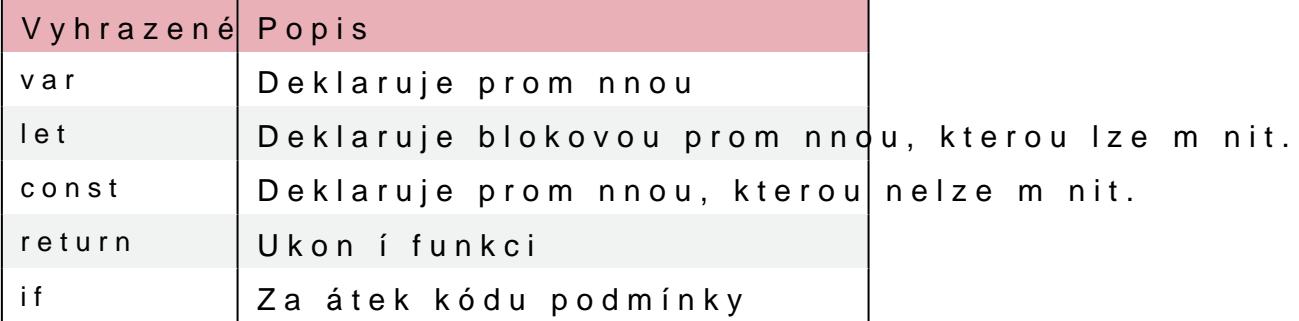

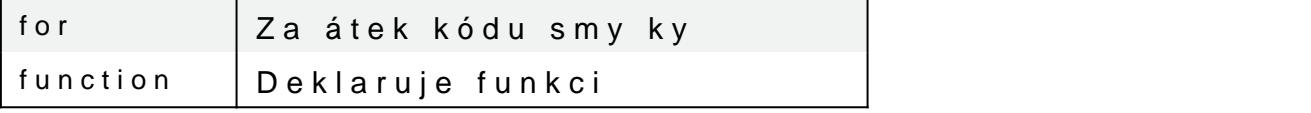

Syntaxe jsou pravidla JavaScriptu, podle kterých jsou programy k vytvoYí promnné a poté se v programu pou~ijí.

Desetinínsáase oddelukjós Textyse zapisjejdín odobu chnýv**elodov**o jitýucyho zovek Znaménka ropňoštizují prom nným hodnoty.

Názvy prom nných musí za ínat písmeny abecedy (ARZ), iznakéme velká a malá písmena.

Ukázka definice rozných promnných:

let firstNumber; var firstText; firstNumber =  $13$ : var second Number =  $17$ ; firstText = This is number 13.

Tabulka 4. Rovnítka v JavaScriptu

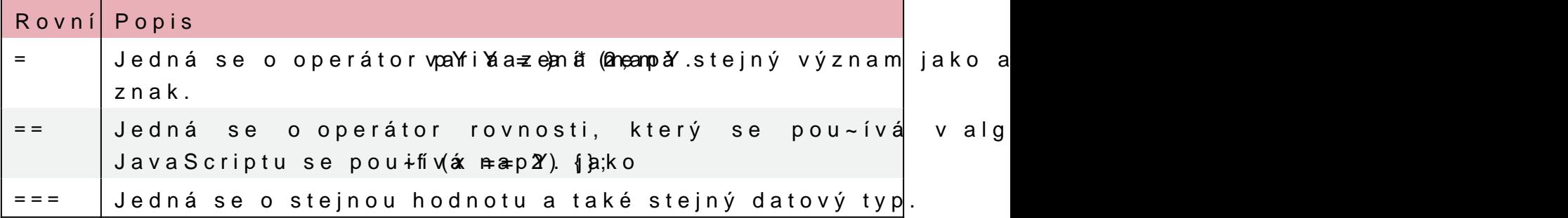

Pomocí = a + mo~ete spojit nebo vypo
ítat hodnotu promnné.

let wholeName = "Jméno" + " " + "PYíjmení";

[Interaktivn](https://techpedia.eu/projects/Dit4ll/204/html/ip/06/)í prvek

Jazyk JavaScript má 3 logické operátory:

- & & logicaké
- $\bullet$  |  $\vert$  logion keebo
- ! negace

Funkce jsou bloky kódu, které je tYeba zavolat, aby se provedly. se nachází ve slo~ených závorkách. Jsou u~ite né, kdy~ dano argumenty. PYíklad funkce:

## **PŘÍKLAD**

function circle area(a, b) { return a \* a \* b; // Funkce vrací součin a, a a b. Pokud chceme vypočítat plochu kruhu, musíme místo b zadat číslo π. } let area = circle area (15, Math.PI); // Funkce je volána s parametry 15 a π. document.write("Plocha kruhu je " + area + " m2."); Při spuštění výše uvedené funkce se v prohlížeči zobrazí: "**Plocha kruhu je 706.8583470577034 m2.**"

Je ještě mnoho dalších věcí, které se můžeme v JavaScriptu naučit, ale toto je základ a několik nezbytných znalostí, které potřebujeme pro začátek práce s DOM v JavaScriptu.

## KAPITOLA 3

# Úvod do objektového modelu a

Prohlí~e pYi na ítání webové stránky vytvoYí objektový model konsorcia W3C (World Wide Web Consortium) pro pYístup k dokum Model HTML DOM je vytvoYen jako strom objekto. V animaci je uveden pYíklad následujícího kódu.

```
\leq html><head >    <title>Toto je hlavní stránka</title>
 \langlehead>
 < b o d y >    <h1 align="left">Toto je nadpis</h1>
       <p style="background-color: blue">Toto je obrázek.</p>
       <img src="image.jpg" />
 \langlebody>
\lt/html>
```
[Interaktivn](https://techpedia.eu/projects/Dit4ll/204/html/ip/07/)í prvek

### Animace 1. Strom objekto v modelu HTML DOM

Strom umzá pro elementy, které pYedstavují zna ky HTML a ur ují st navr~en tak, ~e nejprve vytvoYíme uzel, pak k n mu pYidáme poto kód pomrn dlouhý.

V animaci jek osYh**ém** b>vý beuzeniad Yazeného a odzYlauz,pe navý e ípyhoeud Yízenému uzl  $\langle$ head $\rho$ oalednímu podYízenému uzlu

JavaScript mo~e pYistupovat k modelu DOM a m nit prvky a atribu

V modelu DOM jsou vaechny prvky bHDTNL tydefinovány jako

DOM je standard, který obsahuje informace o tom, jak se dostáv pYidáváme nebo odstraHujeme. bodp $\overline{p}$ rQoM pYíosutup vák prvkom HTML a p s nimi.

## 3.1Navigace v DOMu procházení stromové

Uzly ve stromu uzlo mají hierarchický vztah, co~ znamená, ~e krom prvního uzlu, který nemá ~ádného pYedka. Uzel mo~e mít ví se nazývají sourozenecké uzly (siblings).

Pro navigaci mezi uzly pomocí JavaScriptu mo~eme pou~ít následi

- parentNode nadYazený uzel (pYedek)
- childNodes[nodenumber] výb r uzlu ze seznamu podYízených
- firstChild první podYízený uzel (potomek)
- lastChild poslední podYízený uzel (potomek)
- nextSibling následující uzel na stejné úrovni
- previousSibling pYecházející uzel na stejné úrovni

### Animace 2. PYíklad uzlo v dokumentu

Vlastnost huizdNodejs[G] tejnfär ja Cohi Dobsahuje objekt podobné ngonhi s v (délka/po et prvko v poli), pomocí které pYistupuje k podYízeným

[Interaktivn](https://techpedia.eu/projects/Dit4ll/204/html/ip/09/)í prvek

Uzly a zposoby získávání obsahu z prvko se budeme podrobn ji za

## KAPITOLA 4

# Metody modelu DOM

Pomomoétod nodelu DOM mo~eme provád t Valkasten ossonpoirdveklyu HDTCMML. jsou hodnoty prvko HTML, které mo~eme nastavovat nebo m nit.

<p id="example"> To se na stránce nezobrazí, proto~e Javascript pYepíae text uvnitY tohoto odstavce. </p>  $<$ script $>$ document.getElementById("example").innerHTML = " Tento text se zob na webové stránce.";  $\langle$  script>

V tomto pYíkladu se v prohlí~e i pTYniisspiaattheitke teduh zadbwadzlíbe dis on the website.

V tomto pYíkladu je moet**Edea**mienmteBryHITdM-bastjneosVtelmi asto se pr vyhledání elementu v doikdupmn**ektu (popu**Y-ííkvláadu id="example"). V jin mo~eme pro pYístup k ur itým prvkom pou~ít nadYazené a podYí

Vlastnost innerHTML slou~í k nastavení nebo vrácení obs uvedeném pYíkladu se jedná o zm nu textu uvnitY zna ky <p> s p

Tabulka 5. Metody vyhledávání, zmny, pYidávání a odstraHování prvko HTML

| Metoda                                                       | Popis |  |
|--------------------------------------------------------------|-------|--|
| document.getElementById Vyhledání prvku podle id prvku       |       |  |
| document.getElementsBy  Vyhledání prvku podle názvu zna ky   |       |  |
| document.getElementsBy( Vyhledání prvku podle názvu tYídy    |       |  |
| element.setAttribute(attr  Zm na hodnoty atributu prvku HTML |       |  |
| document.createElement(VytvoYení elementu HTML               |       |  |
| document.removeChild(el  Odstran ní podYízeného prvku HTML   |       |  |
| document.appendChild(el  PYidání podYízeného prvku HTML      |       |  |
| document.replaceChild(nd Nahrazení podYízeného prvku HTML    |       |  |

[Video 1. PYíklady získ](https://www.vovcr.cz/getLink.php?type=video&id=Pgv9BLECBlk)ání prvku podle X

# KAPITOLA 5 Uzly (nody) DOM

Vaechpryky HTML, jejich atributy a Nekxtteyr  $\phi$ spuvky lybsahují i dalaí u Navigace mezi uzly ji~ byla popsána v kapitole Navigace v DOMu. Zde je pYíklad, jak mo~eme pYistupovat k hodnotám uzlo. <p id= paragraph >Toto je první odstavec</p> Element <p> bebxstab huje zhed dnotou "Toto je první odstavec". K hodno pomocí vlastnosti innerHTML uzlu: textFromParagraph = document.getElementById( p ).innerHTML;  $Toté~1ze~provést~pYísrtuqbevma ku kodnot$ textFromParagraph = document.getElementById( p ).childNodes[0].innerHTML.nodeValue;

[Video 2. PodYízené uz](https://www.vovcr.cz/getLink.php?type=video&id=qPSlRH375ks)ly a hodnoty uzlo

KoYenové uzly mají pYístup k celému dokumentu:

- document.body Obsah dokumentu
- document.documentElement Celý dokument

Vlastmoss de Valureuje hodnotu uzlu. Pro uzly prvko je nulová, ale je pYedstavuje samotný text. Pro uzly atributo vrací vlastnost nodeV

Vlastnmosde Name uje název uzlu a je ur ena pouze pro tení. node tagu a vrací název atributu uzlu. n**e/deexNataunze**ut**e/xokumentu eumentu je hol**ument je

V dalaích podkapitolách budeme pou~ívat n které z následující a nahrazování prvko DOM HTML (uzlo). V této tabulce se sezná a textových uzlo.

Tabulka 6. Metody pro vytváYení nových prvko HTML pomocí DOM

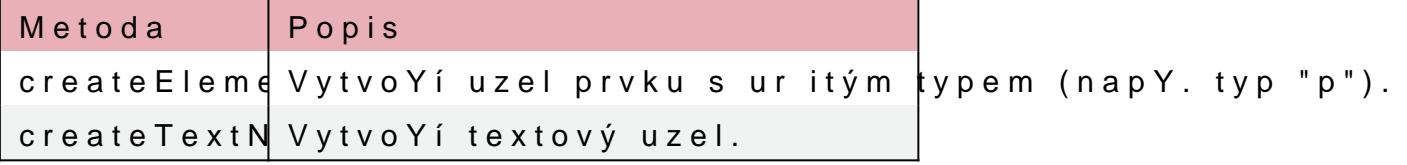

V následující tabulce jsou uvedeny metody vytváření, odstraňování a nahrazování uzlů. Obvykle musíme vytvořit prvek, pak v něm vytvořit textový uzel a ten přidat do existující struktury. Příklady použití jsou uvedeny v dalších podkapitolách.

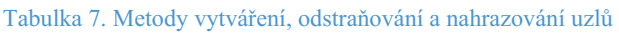

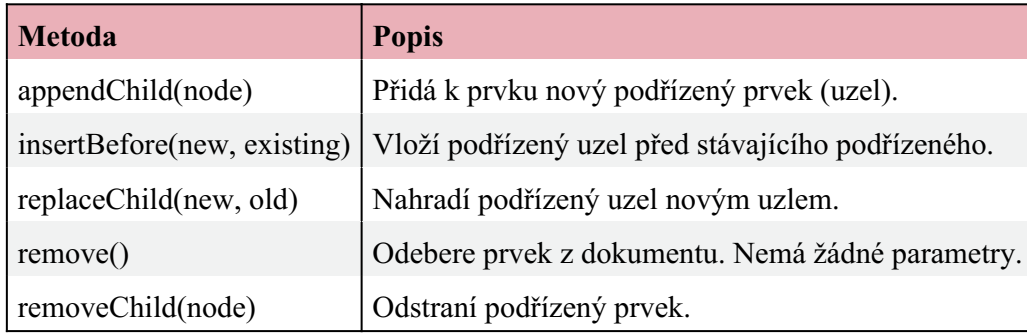

## 5.1VytváYení prvko DOM HTML (uzlo)

V této kapitole se zam Yíme na to, jak mo~eme pYidávat, odebírat Chceme-li pYidat nový prvek, musíme nejprve vytvoYit uzel prvku Zde je pYíklad kódu, ve kterém jsme pYidali nový odstavec s podY

```
\leqdiv id="div01" <p id="p01">První odstavec.</p>
 <p id="p02">Druhý odstavec.</p>
\langle div \rangle<script>var newParagraph = document.createElement("p");
var textForParagraph = document.createTextNode("Toto je nový odstave
newParagraph.appendChild(textForParagraph);
var element = document.getElementById("div01");
element.appendChild(newParagraph);
</script>
```
Obr. 3. Jak vypadá kód v prohlí~e i bez skriptu a se skriptem.

Metodae a te Elementy tpoYí nový prvek <p>. Chceme-li do tohoto p vytvoYit textový uzel cpremtoecTiexnteNRoodte . musíme textový uzel pYida pomocí mæp pemdChNakonec musíme nový prvek pYidat k existujícír

Nyní pou~ijeme stejný pYíklad, ale odstavec vloi-nísmeetBreaforpervr namísto na poslední pozici, jak jsmaptpoend ablid pomocí metody

[Video 3. PYíklad pou~ití](https://www.vovcr.cz/getLink.php?type=video&id=ZtWAQA44HEI) metody insertBefore

## 5.2Nahrazování prvko DOM HTML (uzlo)

Chceme-li nahradit prvek, musíme nejprve vytvoYit uzel prvku a p Zde je pYíklad kódu, ve kterém jsme nahradili stávající odstavec

```
\leqdiv id="div01">
 <p id="p01">První odstavec.</p>
 <p id="p02">Druhý odstavec.</p>
\langle div \rangle<script>var newParagraph = document.createElement("p");
var textForParagraph = document.createTextNode("Toto je nový odstave
newParagraph.appendChild(textForParagraph);
var parent = document.getElementById("div01");
var child = document.getElementById("p01");
parent.replaceChild(newParagraph,child);
</script>
```
Obr. 4. Jak vypadá kód v prohlí~e i bez skriptu a se skriptem.

## 5.3Odstranní prvko DOM HTML (uzlo)

V této kapitole si uká~eme animaci, ve které odstraníme jeden prvek odstraníme pomocí pYístupu k rodi i pomocí metody remov ve staraích prohlí~e ích, a proto n kdy musíme pou~ít metodu rem

V pYíkazu removeChild musíme vyhledat rodi e, abychom mohli od

Animace 3. Dva pYíklady odstranní prvko HTML pomocí DOM

## KAPITOLA 6

# **Ověřování formulářů s využitím DOM**

Validaci formuláře HTML můžeme provádět pomocí JavaScriptu s využitím DOM. Obvykle chceme zkontrolovat, zda uživatel vyplnil správné údaje ve správném formátu. Chceme se ujistit, že uživatel zadal údaje správně. V tomto příkladu vytvoříme jednoduchý formulář a pomocí funkce DOM zkontrolujeme, zda uživatel zadal správná data.

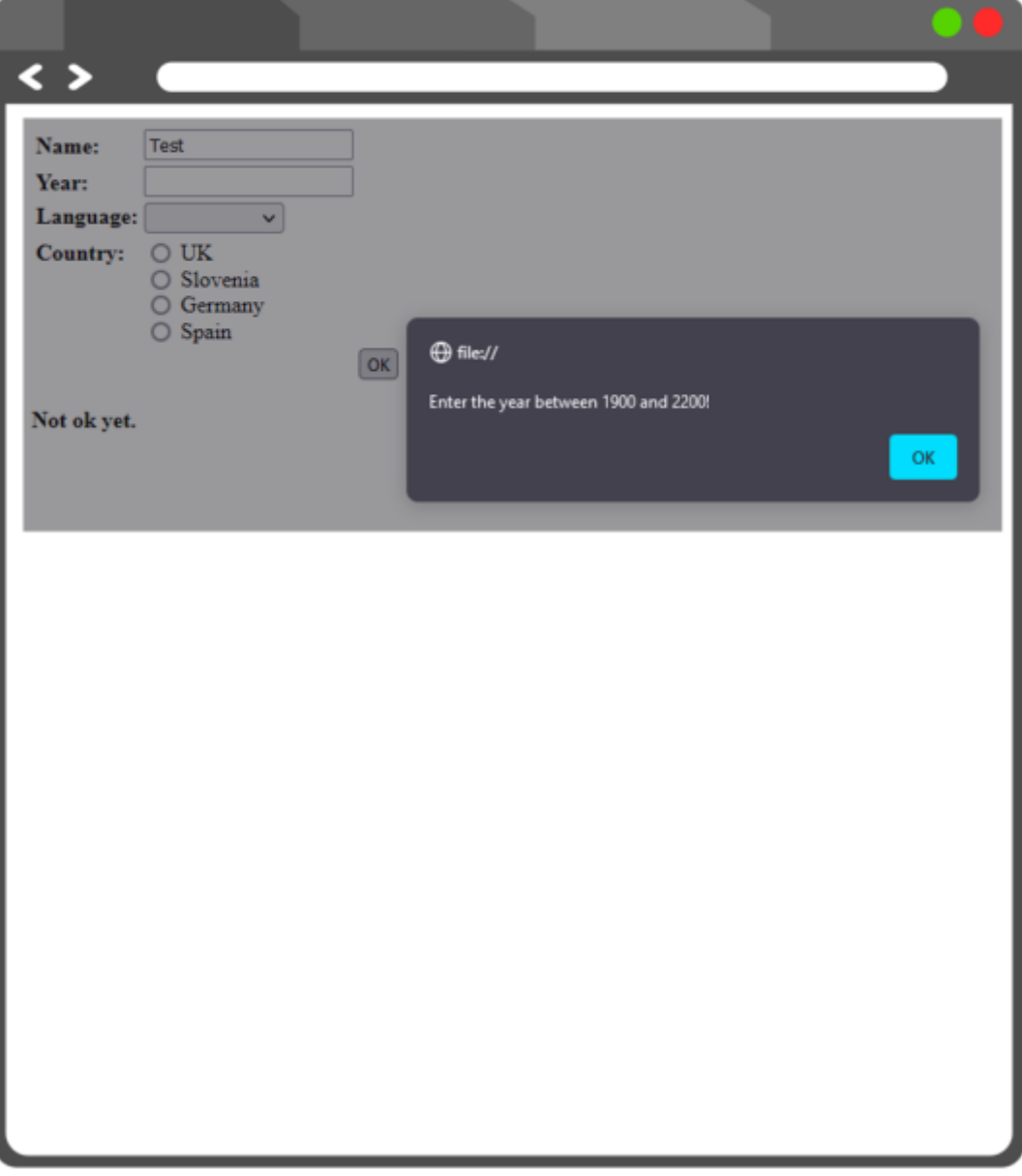

Obr. 5. Příklad varování a formuláře, který bude uveden v následujícím kódu.

Vytváříme formulář se 4 různými možnostmi zadávání dat. Pro lepší zobrazení jsme použili tabulku.

Ve formuláři jsme použili textové pole, výběr z možností, výběr pomocí tlačítka typu radio button a tlačítko odeslat.

```
<form onsubmit="return validation(this)" action="#">
<table>
<tr>
<td><br />b>Jméno:</b></td>
<td><input type="text" name="name"></td>
\langle/tr>
<tr>
<td><br />b>Rok:</b></td>
<td><input type="text" name="year"></td>
\langle/tr>
<tr>
<td valign="top"><b>Jazyk: </b></td>
    <td>
    <select name="language">
<option> </option>
<option value="eng">anglicky</option>
<option value="slo">slovinsky</option>
<option value="nem">německy</option>
<option value="fra">francouzsky</option>
</select>
\langle/td>
\langle t<tr>
<td valign="top"><b>Země:</b></td>
<td>
<input type="radio" name="country" value="1"> Velká Británie<br/>
<input type="radio" name="country" value="2"> Slovinsko<br/>
<input type="radio" name="country" value="3"> Německo<br/>
<input type="radio" name="country" value="4"> Španělsko
  \langle t \rangle\langle/tr>
<tr>
<td></td>
<td></td>
    <td><input type="submit" value="OK"></td>
\langle t \rangle</table>
</form>
<script type="text/javascript">
```
Zde je vytvořena ověřovací funkce. Pokud uživatel něco nevyplní správně, zobrazí se okno s upozorněním.

```
function validation(form)
{
Pomocí DOM jsme získali pYístup k formuláYi, polo~ce jméno
prázdný, zobrazí se upozorn ní.
if (form.name.value == ""){
alert("Zadejte jméno!")
return false
}
Pokud je zadaný rok mimo rozsah 1900 a 2200, zobrazí se u
zkontrolujeme, zda u~ivatel zadal 
íslo.
if (isNaN(form.year.value) || form.year.value < 1900 || form.year.value >
2200) 
{
alert("Zadejte rok mezi 1900 a 2200!")
return false
}
Dále se zobrazí upozorn ní, pokud u~ivatel v rozevíracím seznamu
if (form.language.selectedIndex <= 0)
   {
alert("Vyberte jazyk!")
return false
   }
A nakonec, pokud u~ivatel nevybral ~ádnou ze zemí pomocí pYepí
var i = 0while (i < form.country.length && !form.country[i].checked)
++iif (i == form.country.length)
{
alert("Vyberte zemi!")
return false
}
return true; 
}
\langlescript\rangle
```
# KAPITOLA 7 Zmny CSS pomocí DOM

DOM se asto pou~ívá ke zm n stylu prvko HTML. Syntaxe je násl document.getElementById(id).style.property = new style;

Návat vník webových stránek obvykle klikne na njaký prvek, i mo~e dojít ke zm n stylu CSS. T mto událostem se také Yíká DOM

```
onclick=JavaScript
```
[Interaktivn](https://techpedia.eu/projects/Dit4ll/204/html/ip/16/)í prvek

V následujícím pYíkladu se podíváme na n které vlastnosti a událo

Animace 4. PYíklad zmny CSS pomocí DOM v CSS

```
<form name="newForm">
\langle p \rangle id= p01 >Lorem ipsum dolor sit amet, consectetur adipiscing elit. \langle p \rangleTla
ítko ní~e zmní barvu textu výae na zelenou.
<input type= button  onclick= document.getElementById("p01").style.color
= "green";  value= Change text color /><br/><br/>
Toto tla ítko zm ní velikost písma výae uvedeného textu na 27px
<input type= button 
onclick= document.getElementById("p01").style.fontSize = "27px"; 
value= Change font size /><br/>>br/>
<p id= p02 >Zde bude zobrazen aktuální 
as. </p>
Toto tla ítko zavolá funkci s date, která se nachází v ásti <sci
uvedeném odstavci.
<input type= button  onclick= date()  value= Zobraz aktuální
as /> < b r / > < b r / >
První uvedené zadávací pole pYedstavuje pole, do kteréh
zaakrtávací polí ko a poslední je tla ítko, které obsahuje funkci
```

```
danou barvu pYi zaakrtnutém zaakrtávacím polí
ku.
\epsiloninput type= text id= entry value= Zadejte barvu pozadí size= 40 />
<br> <b>b</b> r / > <b>b</b> r / ><input type="checkbox" id="box" value="box"> ZmH barvu pozadí
<input type= button onclick= changeBackground() value= Zm nit pozad
\lt/form >
<script>Tato funkce zobrazí aktuální datum a 
as.
function date() {
 document.getElementById("p02").innerHTML = Date();
}
Tato funkce zm ní barvu pozadí na barvu, kterou u~ivatel zada
~e je zaakrtávací polí
ko zaakrtnuto.
function changeBackground() {
var checkbox = document.forms[0].box;
if (checkbox.checked) {
var body = document.getElementsByTagName("body")[0];
body.style.background = document.getElementById("entry").value;
}
}
</script>
```
## KAPITOLA 8

# **Práce s tabulkami pomocí DOM**

V tomto příkladu vytvoříme seznam úkolů v HTML tabulce. S tabulkami můžeme manipulovat přidáváním nebo odstraňováním řádků, záhlaví, buněk atd.

Tabulka 8. Metody pro přidávání a odstraňování různých prvků v tabulkách

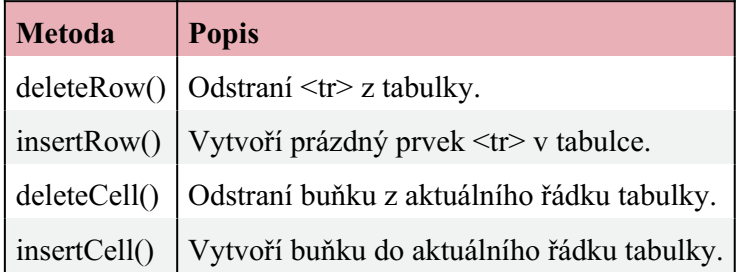

V níže uvedeném příkladu vytvoříme seznam úkolů, do kterého můžeme přidávat a odebírat tabulky kliknutím na zaškrtávací políčko.

### **PŘÍKLAD**

Nejprve vytvoříme dvě tlačítka pro přidání a mazání úkolu a textové pole, do kterého může uživatel napsat popis úkolu. Funkce se volají pomocí funkce onclick a nacházejí se v sekci  $\leq$ script $\geq$ .

```
<button onclick="addTask()">Přidat nový úkol</button>
<button onclick="deleteTask()">/Úkol je hotový</button>
<input type="text" id="textbox" placeholder="Text úkolu"><br><br>
```
Jedná se o jednoduchý tabulku pouze s nadpisem, bez jakýchkoli úkolů. Ty budou přidány pomocí funkcí.

```
<table id="table" style="width:50%">
<tr>
    <th>Zaškrtávátko</th>
    <th>Číslo řádku </th>
  <th>Úkol</th>
\langle t, r \rangle</table>
<script>
```
Nejprve vytvoříme funkci pro přidávání nových úloh do tabulek. Musíme vyhledat tabulku a v tomto příkladu použijeme getElementById.

```
var count_lines=0;
function addTask() {
 var table = document.getElementById("table");
```
Dále je tYeba vlo~it Yádky odspodu nahoru pomocí metody ins pYeala na spodní ást). Poté se do tabulky vlo~í tYi buHky odpo

```
var row = table.insertRow(-1);
var cell1 = row.insertCell(0);
var cell2 = row.insetCell(1);var cell3 = row.insetCell(2);
```
Dále pYidáme hodnotu 1 do prom nné count lines pro druhý slo pYidaných úloh.

count lines++;

Do první buHky se vlo~í zaakrtávací políko. Do druhé buHky se se vlo~í hodnota textu z textového pole.

```
cell1.innerHTML = <input type="checkbox" name="box" value="0"> ;
cell2.innerHTML = count lines;
 cell3.innerHTML = document.getElementById("textbox").value;
}
```
Dále vytvoYíme funkci pro mazání dokon ených úloh v tabulce. O tomto pYíkladu pou~ijeme getElementById.

```
function deleteTask() {
 var table = document.getElementById("table");
```
Dále jsme vytvoYili prom nnou i, abychom naali Yádek, kde je Yádek, který u~ivatel vybral, odstranit jako vyYízený. Pou~ili j je zaakrtávací polí
ko zaakrtnuté.

```
let i; 
for (i = table.rows.length-1; i > = 1; i -) {
if(table.rows[i].cells[0].childNodes[0].checked==true){
    table.deleteRow(i);
}
   }
}
\langlescript\rangle
```
[Interaktivn](https://techpedia.eu/projects/Dit4ll/204/html/ip/18/)í prvek

Toto byl úvodní kurz do jazyka JavaScript DOM.

## KAPITOLA 9

# **Test**

### **Kde se zobrazuje značka <title>?**

- uvnitř zančky <body>
- uvnitř zančky <head>
- uvnitř zančky <p>
- uvnitř zančky <img>

## **Která značka slouží k ztučnění textu?**

- <u>
- $\bigcap$  <i>
- $O < b$
- $\bigcirc$  <q>

## **Jak vytvoříte komentář v jazyce HTML?**

○ <!-- komentář -->

- /\* komentář \*/
- // komentář

## **Která značka vytváří seznam s tečkami vpředu?**

- $\bigcap$   $\langle$ li>
- $\bigcirc$  <dl>
- $\bigcirc$  < ol>

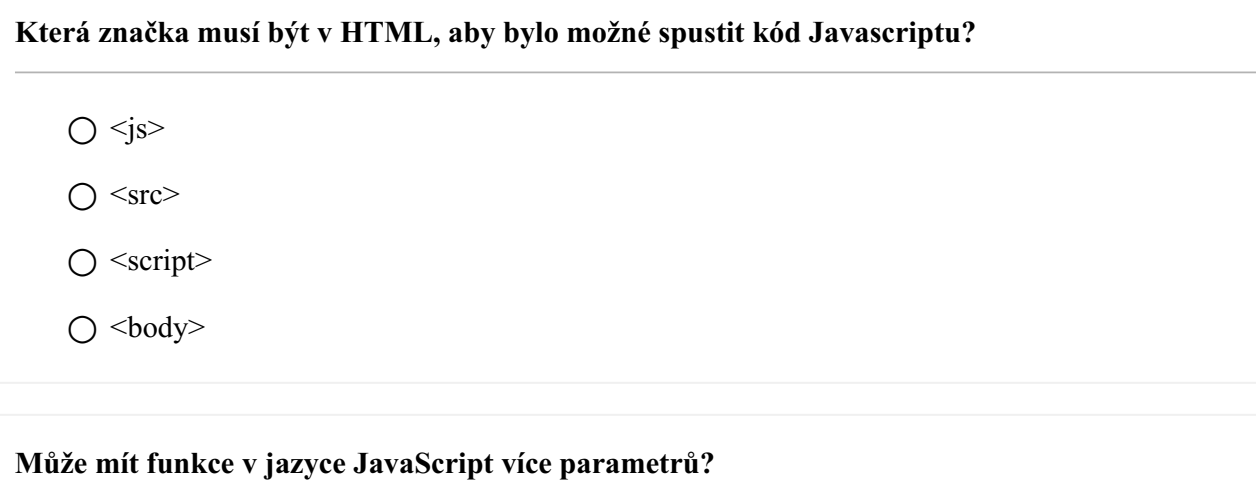

○ ano

○ ne

**Které znaménko musíme v tomto příkladu uvést, chceme-li zjistit, zda hodnota x je 5, a typ proměnné není důležitý? if (x ??? 5) {};**

 $\bigcirc =$  $\bigcirc$  =  $\bigcirc$  ===  $\bigcap \equiv \equiv \equiv$ 

## **Jaký je první objekt v HTML DOM?**

- $\bigcirc$   $\leq p$
- $\bigcirc$  <html>
- document
- $\bigcirc$  <head>

**Chceme změnit značku <p>. Jakou metodu můžeme použít, pokud v zančky <p> není žádné id?**

- $\bigcap$  setAttribute
- getElementsByClassName
- getElementById
- getElementsByTagName

## **Které prvky můžeme použít pro vytvoření nových prvků HTML?**

- setAttribute
- createElement
- getElementById
- $\bigcap$  appendChild

## **Proč se používá innerHTML?**

- pro přístup k obsahu dokumentu HTML
- pro přístup k obsahu zančky <html>
- k přechodu na porřízený prvek z aktuálního prvku

## **Co dělá metoda appendChild()?**

- připojí podřízený prvek podřízenému prvku
- připojí nový prvek k rodičovskému prvku
- připojí podřízený prvek k sousednímu prvku

## **Co znamená childNodes[1]?**

- vybere druhý prvek v poli
- vybere první prvek v poli
- vybere stejný prvek jako lastChild

**Kterou metodu můžeme použít, pokud chceme přidat nový element k již existujícímu elementu na posledním místě?**

- appendChild
- insertBefore
- replaceChild

**Kterou možnost můžeme použít ve formuláři pro volání funkce?**

- $\bigcap$  action
- onsubmit
- $\bigcap$  href

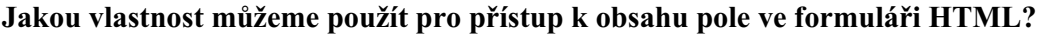

- $\bigcirc$  isNaN
- year
- $\bigcirc$  value

**Čím můžeme přistupovat k číslu vybrané možnosti v rozevíracím seznamu?**

- checked
- selectedIndex
- $\bigcirc$  value

## **Čím můžeme zjistit, zda bylo pole ve formuláři vybráno?**

- checked
- selectedIndex
- $\bigcirc$  value

## **Můžeme měnit CSS pomocí DOM bez použití událostí?**

○ ano

○ ne

## **Pomocí jaké vlastnosti můžeme změnit barvu textu?**

- style.font-color
- style.color
- style.background-color

## **Pomocí jaké vlastnosti můžeme změnit barvu pozadí?**

○ style.background

- style.color
- style.background-color

## **Jak můžeme vytvořit nový <tr> v tabulce?**

○ insertCell()

○ insertRow

○ insertTableRow

## **Jaké jsou prvky v jazyce HTML?**

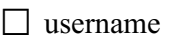

□ začátek značky

☐ obsah

☐ konec značky

## **Co je to prázdný element?**

- $\Box$  značka  $\Diamond$
- ☐ značka, která nemá koncovou značku
- ☐ prvek, který nemá obsah
- $\Box$  prvek bez atributu

### **Kde se může nacházet značka <script>?**

- ☐ uvnitř značky <head>
- ☐ uvnitř značky <table>
- □ uvnitř značky <br/>body>
- ☐ před značkou <!DOCTYPE html>

### **Text v jazyce JavaScript se zapisuje uvnitř:**

- ☐ zpětných lomítek
- ☐ jednoduchých uvozovek
- ☐ pro začátek textu nejsou potřeba žádné znaky
- ☐ uvnitř dvojitých uvozovek

## **Která slova deklarují proměnnou v jazyce JavaScript?**

- $\Box$  var
- $\Box$  const
- $\Box$  for
- ☐ let

**Které uzly můžeme použít k navigaci mezi <html> a <head>?**

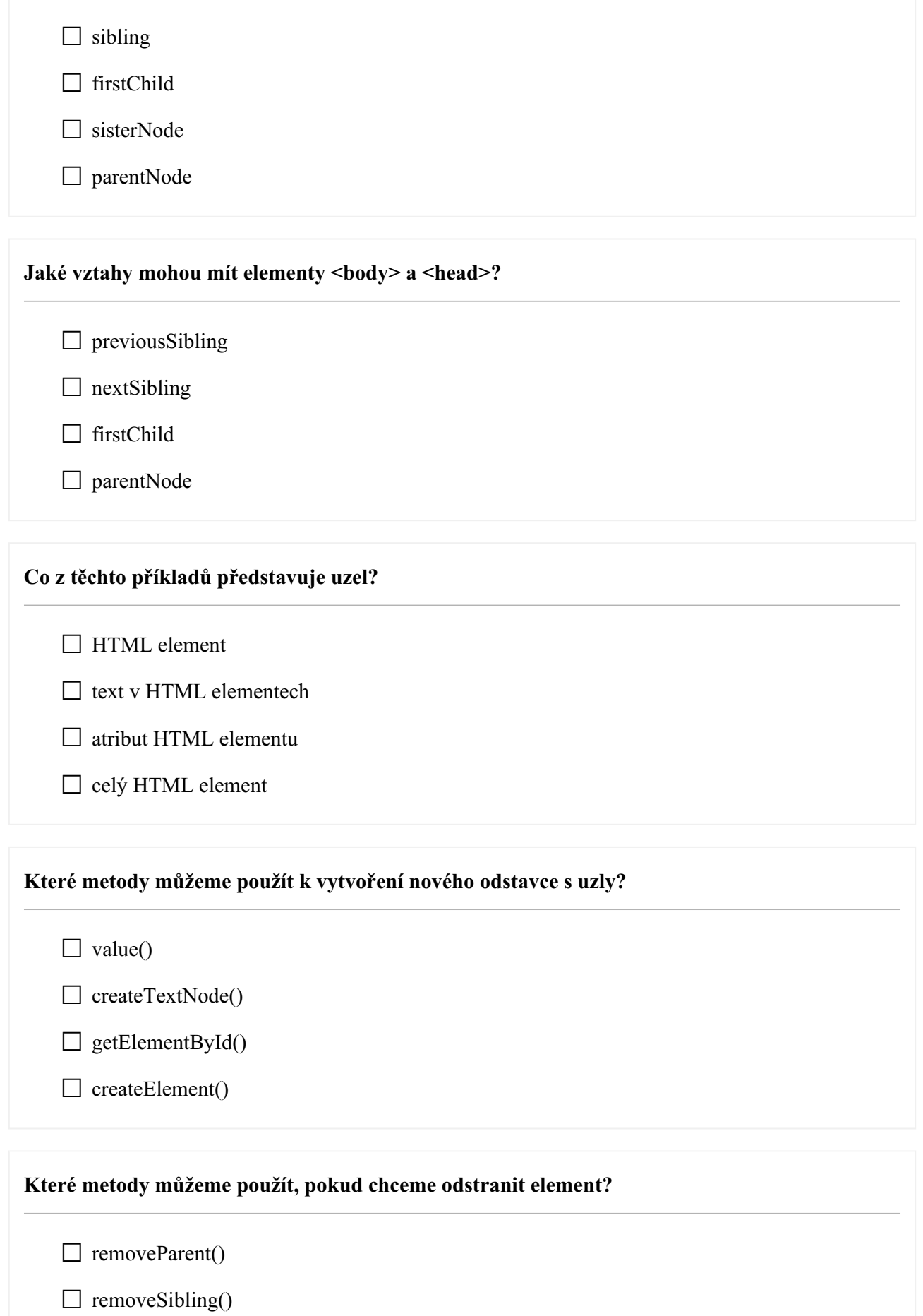

□ remove()

□ removeChild()

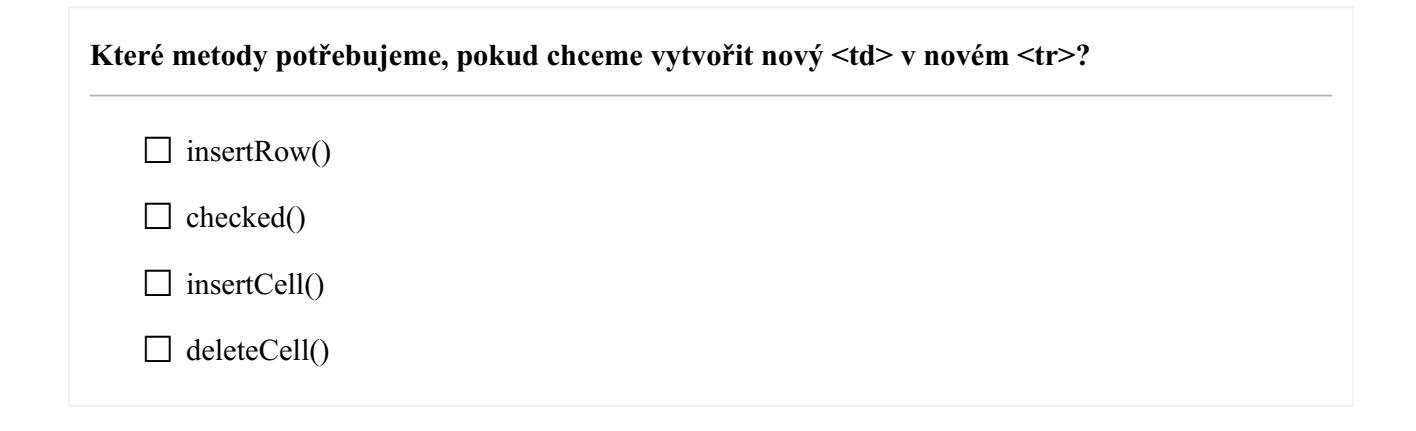